# **端末のご案内 MasterRoam T6/T6300**

## **各部の名称・機能**

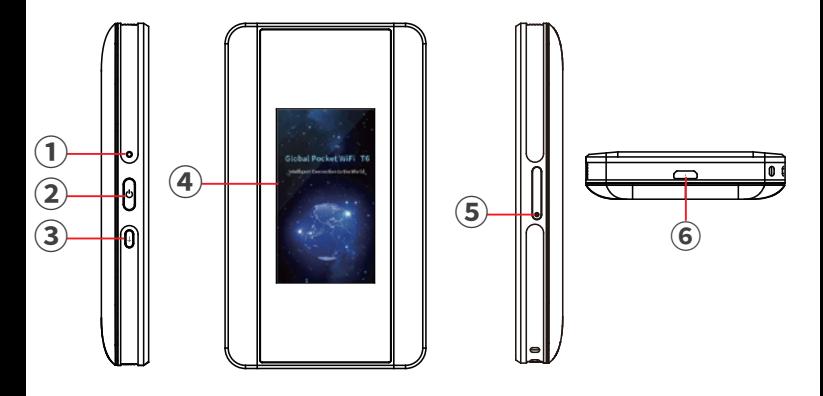

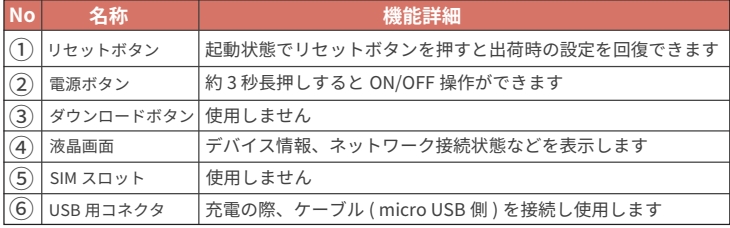

# **スリープモード**

約 30 秒間操作がないと液晶画面が消灯します。 電源ボタンを短く押すことで、画面の点灯・消灯が切り替わります。

2022.12~

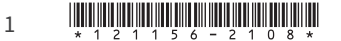

## **画面上のメッセージと機能詳細**

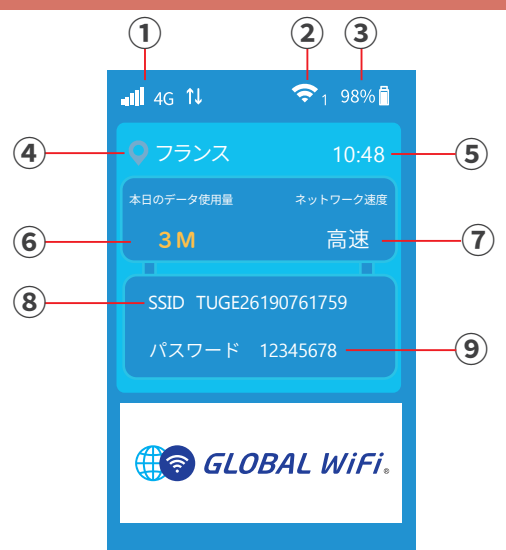

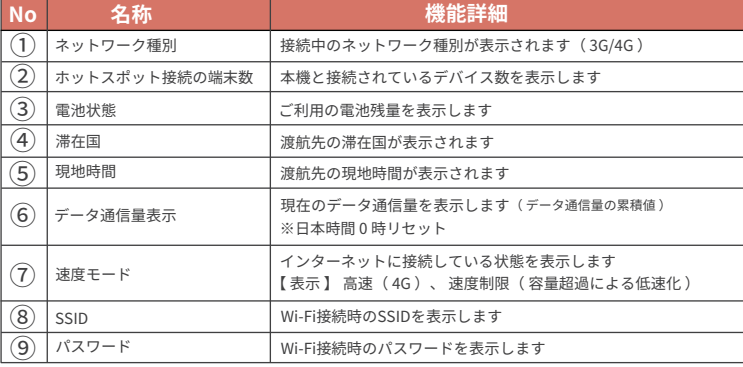

# **困ったときは ( トラブルシューティング )**

### ◆インターネットに繋がらない / 通信速度が遅い / 使用できていたが急に繋がらなくなった

電波状態がよくない、または一時的に回線が混線している可能性があります。 場所の移動や時間を置いて再度接続しても改善しない場合は、以下の操作をお試しください。

- ①本機の再起動
- << 電波が弱くなる状況 >>
- ・高層階へ滞在している場合 ・都心部から離れている場合 ( 山間部など )
- ・電車や車などで移動している場合 ・人で混雑している場所に滞在している場合

#### ◆本機がフリーズしている

 動作に一時的な不具合が発生している可能性があります。 放電や時間を置いても改善しない場合は、以下の操作をお試しください。 ①本機の再起動 ②強制電源 OFF ③初期化(リセット)

#### ◆充電ができない

一時的な不具合(フリーズ含む)が発生している可能性があります。 以下の操作をお試しください。

①お客様私物を含む他の付属品での充電 ②本機の再起動

#### ◆雷源が入らない

 一時的な不具合(フリーズ含む)が発生している、またはバッテリーが切れている 可能性があります。以下の操作をお試しください。

①同梱されている付属品での充電 ※充電できない場合は【◆充電ができない】をご参照ください。

#### ◆デバイス側に SSID が表示されない

 人込みで混線している事により表示されないまたは一時的に接続不良が発生している 可能性があります。場所の移動で改善しない場合は、以下の操作をお試しください。

①お客様デバイスと本機の再起動

#### ◆ パスワードが弾かれて接続できない

以下の操作をお試しください。

①お客様デバイスと本機の再起動 ②プロファイル削除

## **トラブル対応方法**

#### ◆本機の再記動

電源ボタンを約 3 秒長押しして電源を OFF にします。 画面が暗くなり、約 3 分待ってから電源を ON にしてください。

#### ◆強制電源 OFF

電源ボタンを約 30 秒押し続け、画面が暗くなったら電源ボタンを離してください。 約 3 分待ってから電源を ON にしてください。

## ◆初期化(リセット)

リセットボタンを約10秒押し続けると、本機が初期化されます。 画面が暗くなったら、電源を入れ直してください。

### ◆プロファイル削除

・iPhone の場合

【接続済み】または【利用可能なネットワーク】内に表示されている本機 「ネットワーク名 」の 右にある i マークをタップし、【 このネットワーク設定を削除 】を選択後、再度 Wi-Fi 接続を お試しください。

・android の場合

【接続済み】または【利用可能なネットワーク】内に表示されている本機 「ネットワーク名 」をタップし、 【 切断 】または【 削除 】を選択後、再度 Wi-Fi 接続をお試しください。 ※文言は機種によって異なります。